Министерство образования Российской Федерации Самарский государственный аэрокосмический университет имени академика С.П. Королева

**Павлов О.В.** 

# **Решение оптимизационных задач в математическом пакете Mathcad**

Методические указания к курсовой работе

Самара 2000

Составитель: доц. к.т.н Павлов О.В. **УДК 681.3.06** 

Решение оптимизационных задач в математическом пакете Mathcad: Методические указания к курсовой работе /Самарский государственный аэрокосмический университет. Сост. Павлов О.В. Самара, 2000, 27 с.

Содержатся указания по выполнению курсовой работы, целью которой является решение оптимизационных задач в математическом пакете Mathcad 2000. Предназначены для студентов факультета экономики и управления, обучающихся по специальности «менеджмент организации» на очной, очнозаочной и заочной формах обучения.

Составлены на кафедре «Компьютерные системы»

Печатаются по решению редакционно-издательского совета Самарского государственного аэрокосмического университета им. академика С.П. Королева

Рецензент: проф. д.т.н. Кораблин М.А.

# **СОДЕРЖАНИЕ**

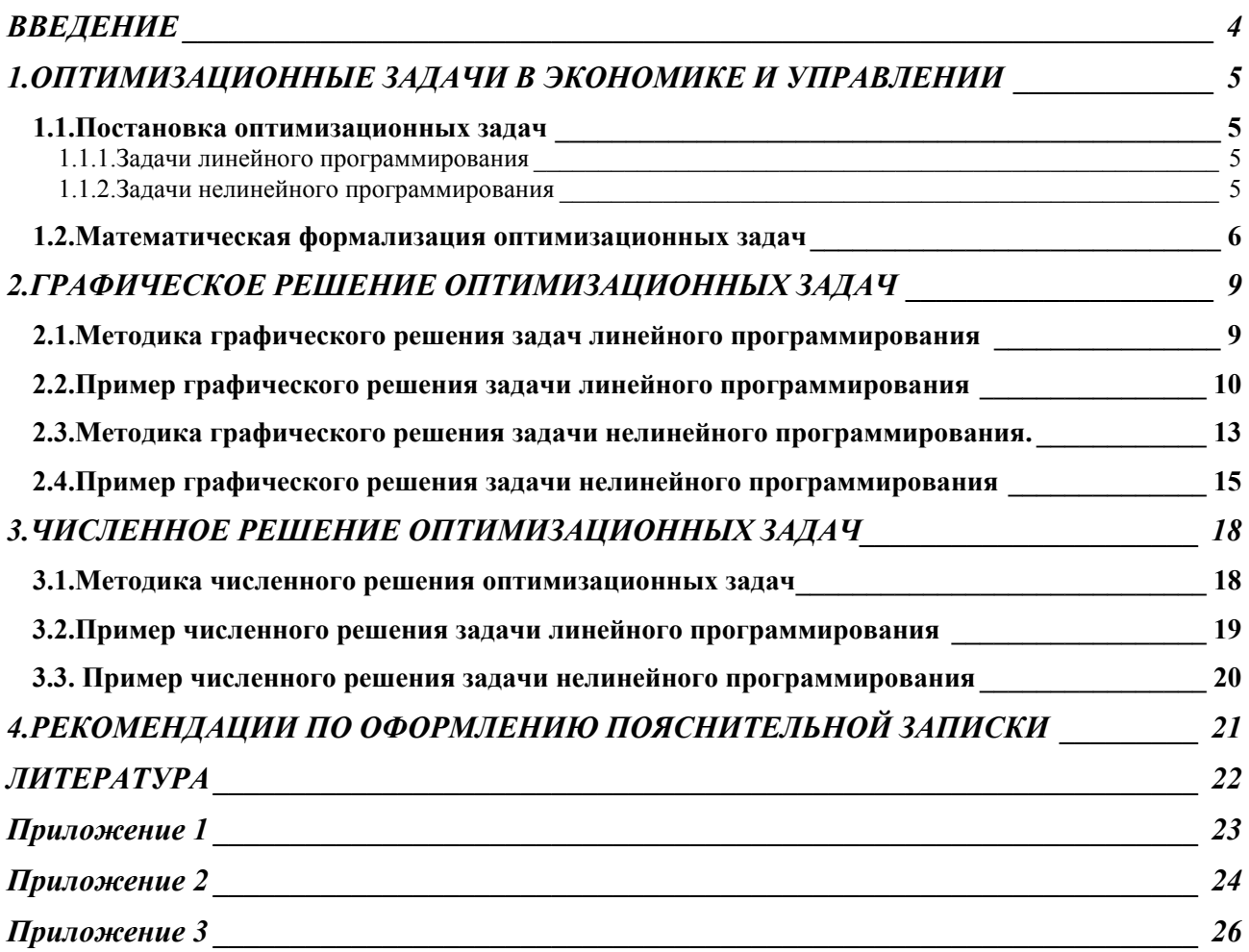

## **ВВЕДЕНИЕ**

<span id="page-3-0"></span>В процессе экономической деятельности часто приходится решать следующие задачи: что производить? Где производить? Какова цена продукции? Какова зарплата? Процесс управления любой организацией состоит в принятии тех или иных решений. Эффективность управления заключается в обоснованности принимаемых решений. Менеджеру часто приходится решать **оптимизационные задачи**, в которых ищется наилучшее в определенном смысле решение проблемы из множества возможных при ограничениях (сырьевых, финансовых, материальных и т.д.).

Для того чтобы оптимально распорядиться имеющимися ограниченными ресурсами привлекают математический аппарат. Оптимизационную задачу формализуют и рассматривают как математическую.

Для решения таких задач используются различные численные методы, которые реализуются на персональных компьютерах с помощью языков программирования высокого уровня (Pascal, C) или специализированного программного обеспечения: электронной таблицы Excel, математического пакета Mathcad.

В методических указаниях к курсовой работе рассматривается постановка различных оптимизационных задач, встречающихся в экономике и управлении, математическая формализация задач, методика их решения в **математическом пакете Mathcad 2000**. Приводятся рекомендации по выполнению курсовой работы и оформлению пояснительной записки. Рассматриваются примеры решения различных оптимизационных задач.

Задание на курсовую работу состоит из задачи **линейного программирования** (тип А или Б) и задачи **нелинейного программирования** (тип С или Д). **В задачах считать m=3, n=2**. Описание задач приводится в разделе **Постановка оптимизационных задач**.

Исходные данные студент выбирает из приложений № 2 и 3 в соответствии с вариантом, назначенным преподавателем. В ходе выполнения курсовой работы студенту необходимо решить с помощью математического пакета Mathcad оптимизационные задачи двумя методами: графическим и численным, результаты обязательно сравнить. Нечетные номера вариантов соответствуют задачам А и С, четные - Б и Д.

# <span id="page-4-0"></span>**1.ОПТИМИЗАЦИОННЫЕ ЗАДАЧИ В ЭКОНОМИКЕ И УПРАВЛЕНИИ**

### **1.1.Постановка оптимизационных задач**

#### **1.1.1.Задачи линейного программирования**

**Задача А.** *Задача планирования выпуска продукции.* Имеется организация, выпускающая n видов продукции, объемом x<sub>1</sub>,x<sub>2</sub>,.,x<sub>n</sub> условных единиц. В процессе производства используются m различных видов сырья в количестве  $b_1, b_2, b_m$ , единиц. Для производства единицы *i-го вида* (*i*=1,n) продукции необходимо затратить i-й  $(i=1,m)$  ресурс в количестве  $a_{ii}$  единиц. Заданы цены продуктов с<sub>1</sub>, с<sub>2</sub>... с<sub>n</sub>. Необходимо определить объёмы производства продукции с целью максимизации стоимости произведенной продукции.

**Задача Б.** *Задача о загрузке оборудования.* Пусть на предприятии после модернизации производства появился свободный ресурс времени. Предлагается организовать производство n новых изделий нескольких наименований  $x_i$ , j=1,n. Известно время aij, требуемое на изготовление отдельного j-го изделия на каждом i-том оборудовании, свободные резервы времени на каждом оборудовании bi, i=1,m, а также прибыль, получаемая от выпуска каждого изделия с. Требуется определить, какие изделия и в каком количестве целесообразно производить на предприятии, чтобы получить максимальную прибыль.

#### **1.1.2.Задачи нелинейного программирования**

**Задача С.** *Оптимизация производства при ограничении на затраты.*  Фирма в процессе производства использует n различных ресурсов в количестве  $x_1, x_2...x_n$  единиц. Известны цены на ресурсы  $c_1, c_2...c_n$  единиц и количество финансовых средств V, находящихся в распоряжении фирмы. Известна нелинейная зависимость, связывающая затраченные ресурсы и выпущенную фирмой продукцию  $f(x_1, x_2...x_n) = a_0x_1^{a_1}x_2^{a_2}...x_n$ Необходимо определить оптимальную комбинацию ресурсов x<sub>1,</sub>x<sub>2</sub>...x<sub>n</sub>, которая максимизирует объём произведенной продукции фирмы.

**Задача Д.** *Оптимизация производства при фиксированном объёме выпуска.* Фирма получила заказ на производство продукции объёмом R единиц. Для выполнения заказа используется n различных ресурсов в количестве  $x_1, x_2...x_n$  единиц. Известны цены на ресурсы  $c_1, c_2...c_n$  единиц. Известна нелинейная зависимость, связывающая затраченные ресурсы и выпущенную фирмой продукцию  $R = a_0x_1^{a_1}x_2^{a_2}...x_n^{a_n}$ . Необходимо определить оптимальную комбинацию ресурсов  $x_1, x_2, \ldots, x_n$ , которая минимизирует затраты фирмы.

#### 1.2. Математическая формализация оптимизационных задач

<span id="page-5-0"></span>Решение, которое должен принять менеджер, описывается набором переменных х<sub>1</sub>, х<sub>2</sub>... х<sub>n</sub>. Достоинства того или иного решения определяются значениями целевой функции  $f(x_1, x_2,...,x_n)$ . Наилучшее (оптимальное) решение - это набор переменных  $x_1, x_2, \ldots, x_n$ , при которых целевая функция принимает максимальное или минимальное (экстремальное) значение.

Под переменными обычно понимают план производства продукции, план перевозок грузов, план распределения работ и т.д. Целевыми функциями организационных систем часто является максимум прибыли, максимум объёма производства или минимум затрат, минимум времени на выполнение работ и т.д. Ограничения отражают конечность финансовых, материальных, сырьевых и других ресурсов. Научное направление, которое занимается решением подобных оптимизационных задач называется математическим программированием.

Залача математического программирования формулируется следующим образом. Необходимо найти переменные x<sub>1</sub>, x<sub>2</sub>... x<sub>n</sub>, при которых целевая функция  $f(x_1, x_2, ..., x_n)$  принимает максимальное или минимальное значение (экстремальное значение):

 $f(x_1, x_2,...,x_n) \rightarrow max(min)$  $(1)$ При этом выполняются ограничения в виде неравенств:  $g_1(x_1, x_2,...,x_n) \leq b_1;$  $g_1(x_1, x_2,...,x_n) \leq b_2;$  $(2)$  $g_m(x_1, x_2,...,x_n) \leq b_m;$  $x_1 \ge 0, x_2 \ge 0, \ldots, x_n \ge 0$ 

Набор значений переменных  $x_1, x_2, \ldots, x_n$ , удовлетворяющий условиям (1)-(2), называется оптимальным решением задачи.

Если в задаче математического программирования (1)-(2) ограничения (2) в виде неравенств заменяются на равенства, то получается задача на условный экстремум:

 $f(x_1, x_2,...,x_n) \rightarrow max(min)$ Ограничения в виде равенств:  $g_1(x_1, x_2,...,x_n)=b_1;$  $g_1(x_1, x_2,...,x_n)=b_2;$  $g_m(x_1, x_2,...,x_n)=b_m$ ;

Задачи математического программирования в зависимости от вида целевой функции и ограничений делятся на линейные и нелинейные. Если в оптимизационной задаче (1)-(2) ограничения (2) и целевая функция (1) являются линейными функциями, то такие задачи называются задачами линейного программирования. Поставленные ранее задачи линейного программирования (тип А и Б) математически формализуются следующим образом.

Необходимо найти неизвестные переменные  $x_1, x_2...x_n$ , максимизирующие линейную целевую функцию

 $f(x_1, x_2,...,x_n) = c_1x_1 + c_1x_1 + ... + c_nx_n \rightarrow max(min)$ При этом должны выполняться ограничения:  $a_{11}x_1+a_{12}x_2+... a_{1n}x_n \leq b_1$  $a_{21}x_1+a_{22}x_2+... a_{2n}x_n \leq b_2$ ......................................

 $a_{m1}x_1+a_{m2}x_2+... a_{mn}x_n \leq b_m$ 

Неизвестные переменные в силу экономического смысла задачи должны быть неотрицательными

 $x_i \geq 0$ , j=1,2...n.

В общем случае задачи линейного программирования решаются «симплексным методом» или «методом решения с помощью мультипликатора», который предложили независимо Л.В. Канторович и Дж. Данциг. В случае, когда число неизвестных переменных равно двум, то задача линейного программирования легко решается графически.

Если хотя бы одно из ограничений (2) или критерий оптимизации (1) являются нелинейными функциями, то задача называется **задачей нелинейного программирования,** которая формулируется следующим образом.

Необходимо найти неизвестные переменные  $x_1, x_2, \ldots, x_n$ , максимизирующие нелинейную целевую функцию  $f(x_1, x_2,...,x_n)$ ;→max(min);

При этом должны выполняться ограничения:

 $g_1(x_1, x_2,...,x_n) \leq b_1;$  $g_1(x_1, x_2,...,x_n) \leq b_2;$ ................................  $g_m(x_1, x_2,...,x_n) \leq b_m;$  $x_1 \geq 0, x_2 \geq 0, \ldots, x_n \geq 0.$ 

*Описанная выше задача С оптимизации производства при ограничении на затраты математически формулируются следующим образом.* 

Необходимо определить количество ресурсов  $x_1, x_2, \ldots, x_n$ , максимизирующие объём выпускаемой продукции. Объем выпускаемой продукции связан с ресурсами **производственной функцией Кобба-Дугласа**

 $f(x_1, x_2,...,x_n)=a_0x_1^{a_1}x_2^{a_2}...x_n^{an}$ 

*Производственная функция – это функция, связывающая ресурсы с объёмом выпуска продукции.* При этом должны выполняться следующие условия: все затраты на ресурсы не должны превышать количество финансовых средств:

 $c_1x_1+c_2x_2+...+c_nx_n \leq V$ ;

Неизвестные переменные в силу экономического смысла задачи должны быть неотрицательными

 $x_1 \geq 0, x_2 \geq 0, \ldots, x_n \geq 0.$ 

# Описанная выше задача задача Д оптимизации производства при фиксированном объёме выпуска формулируются следующим образом.

Необходимо определить количество ресурсов  $x_1, x_2...x_n$ , минимизирующие затраты:

 $f(x_1, x_2,...,x_n) = c_1x_1 + c_2x_2 + ... + c_nx_n \rightarrow min$ при условии, что выпуск продукции равен заказу  $a_0x_1^{a_1}x_2^{a_2}...x_n^{a_n}=R$ Неизвестные переменные в силу экономического смысла задачи должны быть

неотрицательными

 $x_1 \ge 0, x_2 \ge 0, \ldots x_n \ge 0.$ 

# <span id="page-8-0"></span>2. ГРАФИЧЕСКОЕ РЕШЕНИЕ ОПТИМИЗАЦИОННЫХ ЗАДАЧ 2.1. Методика графического решения задач линейного программирования

В частном случае, когда количество переменных равно двум возможна геометрическая интерпретация задачи линейного программирования. В этом случае математическая формулировка задачи упростится.

Необходимо найти переменные х<sub>1</sub>, х<sub>2</sub>, максимизирующие целевую функцию:  $f(x_1, x_2)=c_1x_1+c_2x_2 \rightarrow max$ 

При ограничениях:

 $a_{11}x_1 + a_{12}x_2 \leq b_1$ 

 $a_{21}x_1 + a_{22}x_2 \leq b_2$ 

 $x_1 \ge 0, x_2 \ge 0.$ 

Каждое из неравенств означает, что допустимые значения переменных (решений) - координаты точек, лежащих в области. ограниченной координатными осями (условия  $x_1 \ge 0$ ,  $x_2 \ge 0$ ) ниже соответствующих прямых, заданных уравнениями:

```
a_{11}x_1 + a_{12}x_2 = b_1a_{21}x_1 + a_{22}x_2 = b_2. . . . . . . . . . . . . . . . . .
a_{m1}x_1 + a_{m2}x_2 = b_m
```
Для определенности будем считать, что m=3. Тогда множество допустимых значений переменных геометрически изображается точками, расположенными внутри и на границе заштрихованного многоугольника (рис. 1).

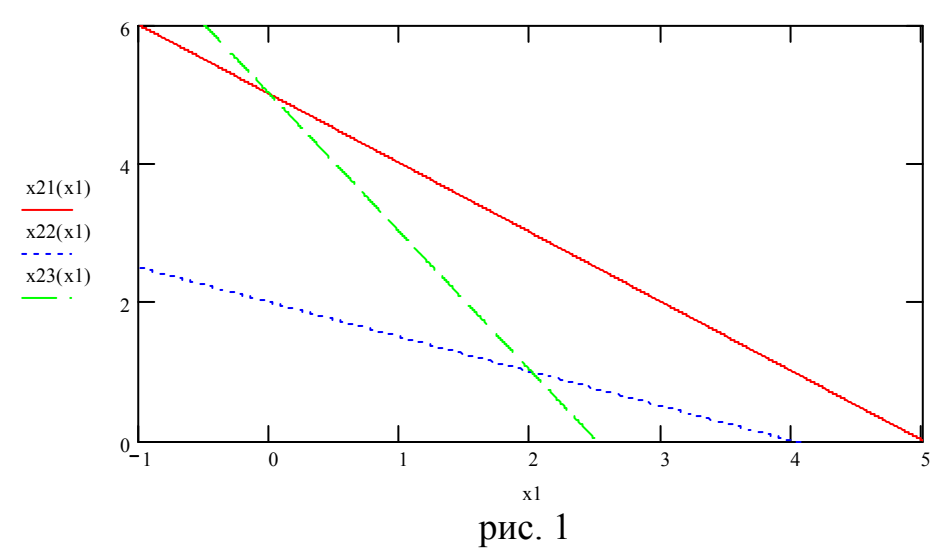

Линии уровня целевой функции  $f(x_1,x_2)=c_1x_1+c_2x_2=C$  – семейство параллельных прямых. Чем больше значение константы С, тем правее расположена соответствующая прямая. Из приведенной геометрической интерпретации сразу следует следующий путь решения: необходимо построить совокупность параллельных прямых  $c_1x_1+c_2x_2=C$  (рис.1), соответствующих разным числам, выбрать среди них такую прямую, которая имеет общие точки с многоугольником допустимых значений переменных и максимальное С.

### 2.2. Пример графического решения задачи линейного программирования

#### Залача А.

<span id="page-9-0"></span>Имеется организация, выпускающая 2 вида продукции, объёмом х<sub>1</sub>, х<sub>2</sub> единиц. В процессе производства используются 3 типа сырья в количестве  $b_1=60$ ,  $b_2=40$ ,  $b_3=50$  единиц. Расход i-го сырья на j-ый вид продукции задан в таблице в виде коэффициентов а

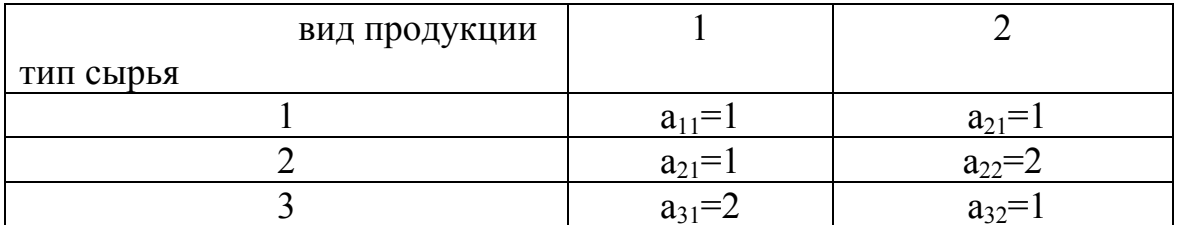

Заданы цены продуктов  $c_1=1$ ,  $c_2=2$ . Необходимо определить объёмы производства продукции х<sub>1</sub>, х<sub>2</sub> с целью максимизации стоимости произведенной продукции.

#### Математическая формулировка задачи.

Найти x1, x2 максимизируя целевую функцию

 $f(x1, x2) = 2 \cdot x1 + 3 \cdot x2$ 

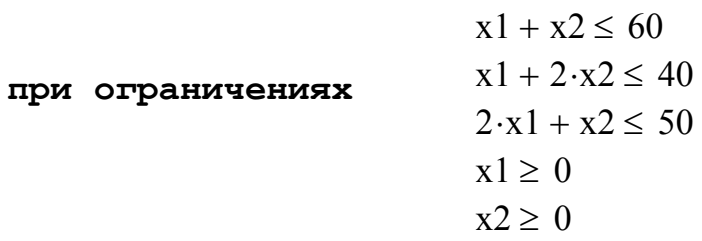

Последовательность действий при графическом решении задачи

1. Запустите пакет Mathcad. Установите порядок автоматических вычислений в пакете Mathcad.

2. Запишете в виде x2=k\*x1+b уравнения прямых, ограничивающих область допустимых значений переменных.

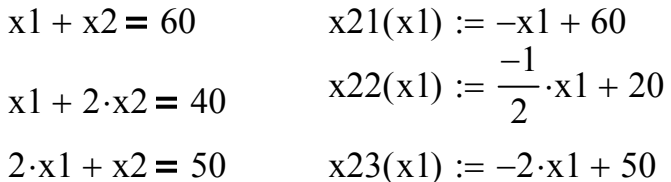

3. Изобразите на графике соответствующие прямые и определите область допустимых значений переменных см. рис.2

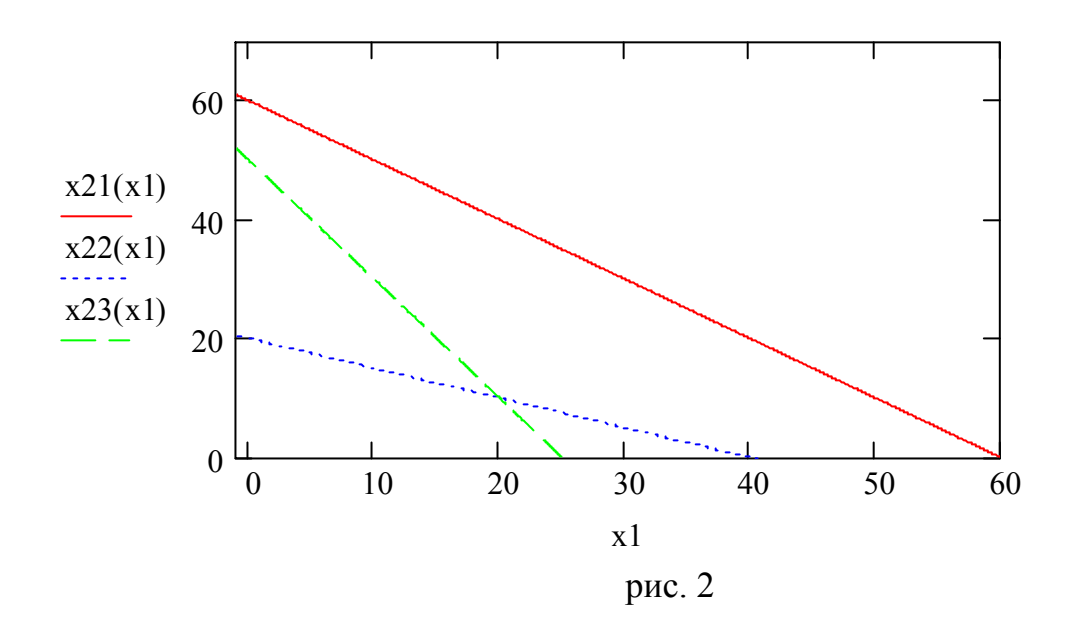

Область допустимых значений x1 и x2 четырехугольник, ограниченный пересекающимися прямыми и координатными осями абсцис и ординат.

4. Постройте для одного или нескольких значений С линии уровня целевой функции f(x1,x2)=C (столько, сколько понадобиться, чтобы понять, имеет ли задача решение и где достигается экстремум).

$$
2 \cdot x \mathbf{1} + 3 \cdot x \mathbf{2} = c
$$

$$
c := 70
$$

$$
x24(x1) := \frac{-2}{3} \cdot x1 + \frac{1}{3} \cdot c
$$

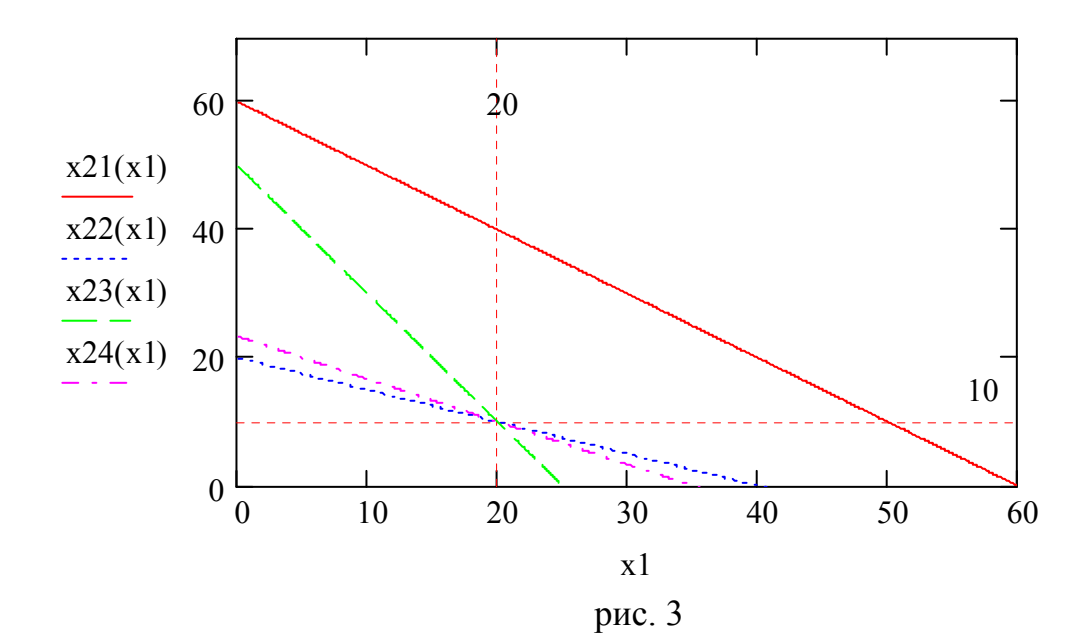

Для определения точки пересечения установите на графике маркеры с помощью меню Format/Graph/X-Y Plot ONLINI Show markers pMC. 3. При с=70 целевая функция достигает максимума в точке (20,10).

#### 5. Вычислите значение целевой функции в найденной точке

Given  $x1 + 2 \cdot x2 = 40$ 

 $2 \cdot x1 + x2 = 50$ Find (x1, x2)  $\rightarrow$   $\begin{pmatrix} 20 \\ 10 \end{pmatrix}$ 

 $f(x1, x2) := 2 \cdot x1 + 3 \cdot x2$ 

 $fmax = 70$ fmax :=  $f(20, 10)$ 

#### 6. Запишите ответ.

Оптимальный объём выпуска первого вида продукции  $x1=20$ , второго  $x2=10$ .

#### **2.3.Методика графического решения задачи нелинейного программирования.**

<span id="page-12-0"></span>Для определенности рассмотрим задачу С **оптимизации производства при ограничении на затраты**. Фирма в процессе производства использует 2 ресурса в количестве  $x_1, x_2$  единиц. Известны цены на ресурсы с<sub>1</sub>, с<sub>2</sub> единиц и количество финансовых средств V, находящихся в распоряжении фирмы. Необходимо определить оптимальную комбинацию ресурсов, которая максимизирует объём произведенной продукции фирмы.

В случае двух переменных  $x_1$  и  $x_2$  математическая формализация упростится. В качестве целевой функции используется производственная функция

 $f(x_1, x_2) = a_0 x_1^{a_1} x_2^{a_2} \rightarrow max$  (3) Ограничения  $c_1x_1+c_2x_2 \le V;$  (4)  $x_1 \geq 0, x_2 \geq 0$  (5)

В этом случае возможна наглядная геометрическая интерпретация см. рис. 4.

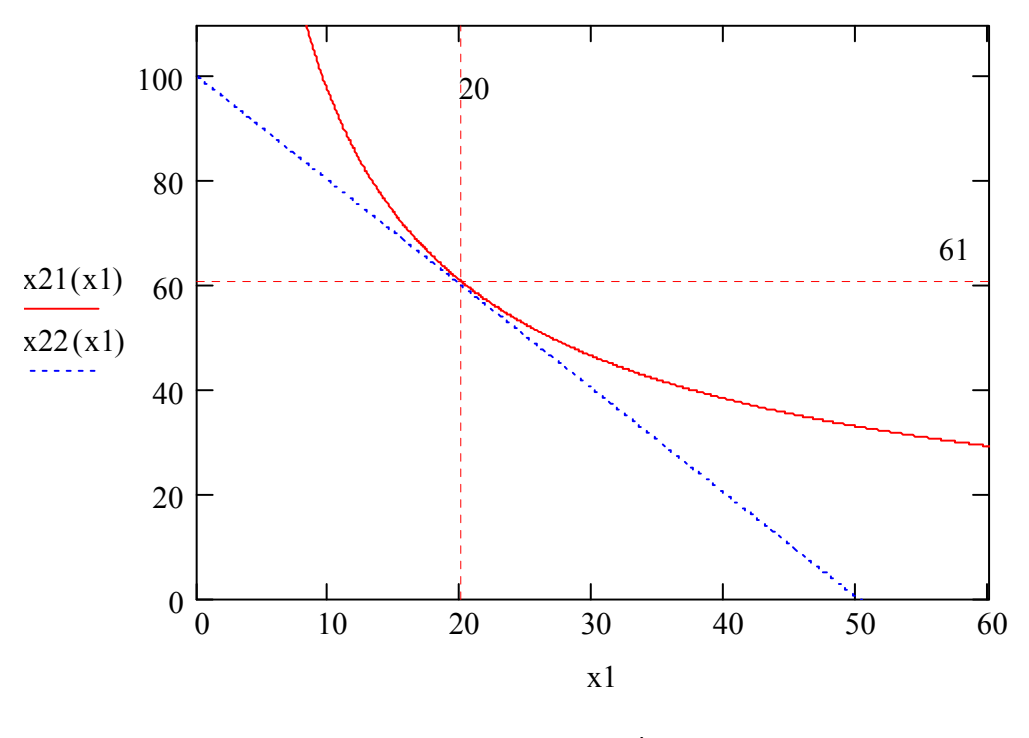

рис. 4

Ограничениям (4), (5) соответствует треугольник  $OB_1B_2$  плоскости ОX1X2. Линия уровня функции издержек производства называется изокостой. **Изокоста - это множество точек, в которых функция издержек производства постоянна.** На рисунке изокоста изображена гипотенузой  $B_1B_2$ треугольника ОВ<sub>1</sub>В<sub>2</sub>.

Линии уровня целевой функции  $f(x_1, x_2, ..., x_n) = a_0x_1^{a_1}x_2^{a_2} = C$  представляют семейство кривых, называемых изоквантами. Изокванта - это множество точек, в которых производственная функция постоянна и равна С. Чем больше значение константы С, тем правее расположена соответствующая изокванта. Графическое решение заключается в том, чтобы найти изокванту, расположенную как можно правее на графике и имеющую общие точки с областью допустимых значений переменных  $x_1, x_2$  - треугольником  $OB_1B_2$ . Решению задачи (3), (4), (5) соответствует изокванта, которая касается изокосты  $B_1B_2$  в точке  $B_0$ . Координаты  $x_1(B_0)$ ,  $x_2(B_0)$  точки  $B_0$  и дают решение задачи.

#### 2.4. Пример графического решения задачи нелинейного программирования

<span id="page-14-0"></span>Фирма в процессе производства использует 2 ресурса в количестве х<sub>1,</sub> х<sub>2</sub> единиц. Известны цены на ресурсы  $c_1=20$ ,  $c_2=10$  единиц и количество финансовых средств V=1000 единиц, находящихся в распоряжении фирмы. Необходимо определить оптимальную комбинацию ресурсов, которая максимизирует объём произведенной продукции фирмы.

Математическая формализация залачи Целевая функция  $f(x_1,x_2)=0.95x_1^{0.4}x_2^{0.6} \rightarrow max$ Ограничения:  $c_1x_1+c_2x_2 \le 1000$ ;  $x_1 \geq 0$ ,  $x_2 \geq 0$ .

Последовательность действий при графическом решении задачн

1. Запустите пакет Mathcad. Установите порядок автоматических вычислений в пакете Mathcad.

2. Запишете в виде x2=k\*x1+b уравнения прямых, ограничивающих область допустимых значений переменных.

 $c1 := 20$   $c2 := 10$   $V := 1000$ 

Уравнение изокосты

$$
c1 \cdot x1 + c2 \cdot x2 = V
$$

$$
x21(x1) := \frac{V - c1 \cdot x1}{c2}
$$

3. Изобразите на графике соответствующие прямые и определите область допустимых значений переменных см. рис. 5

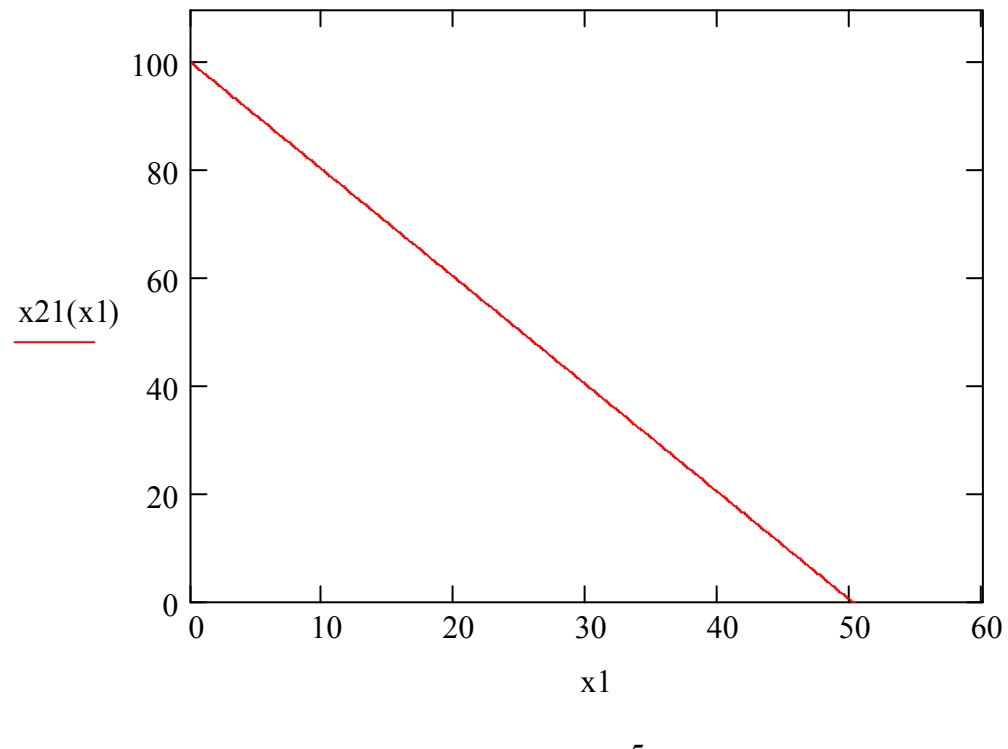

рис. 5

Область допустимых значений x1 и x2 треугольник, ограниченный прямой и координатными осями абсцис и ординат.

4. Постройте для одного или нескольких значений С линии уровня целевой функции f(x1,x2)=С (столько, сколько понадобиться, чтобы понять, имеет ли задача решение и где достигается экстремум).

 $a0 := 0.95$   $a1 := 0.4$   $a2 := 0.6$   $C := 37$ 

 $a0 \cdot x1^{a1} \cdot x2^{a2} = C$ Уравнение изокванты

$$
x22(x1) := \left(\frac{C}{a0 \cdot x1^{a1}}\right)^{\frac{1}{a2}}
$$

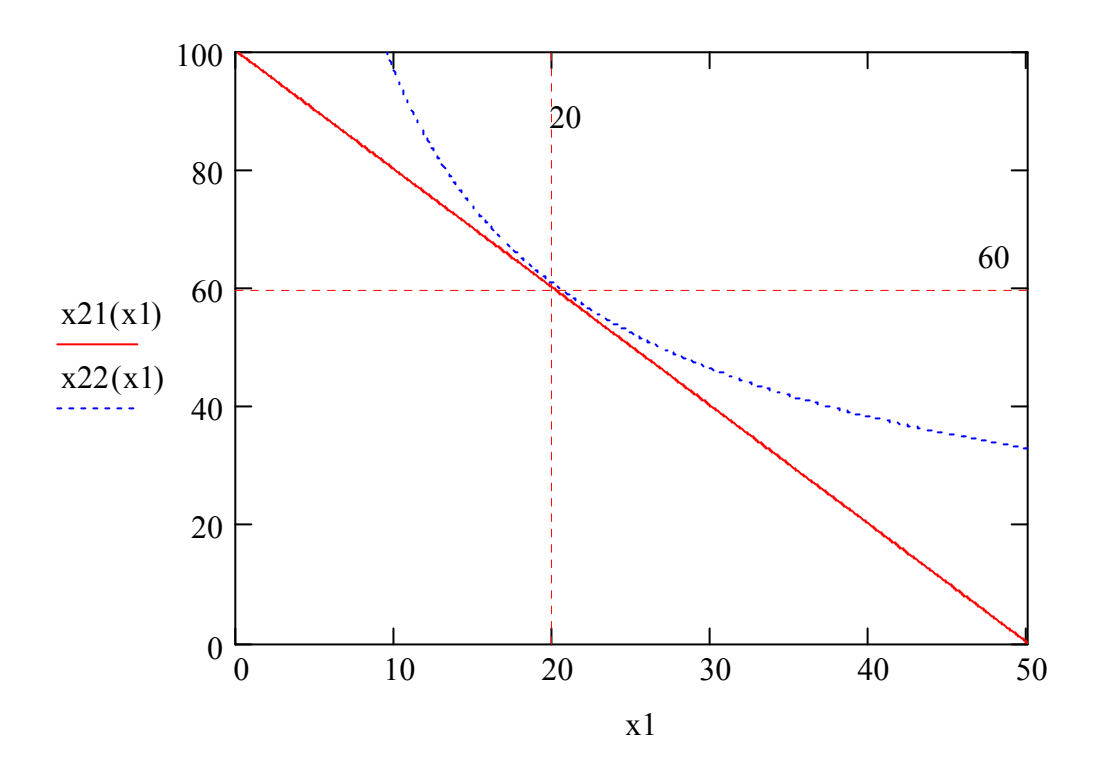

**5.Для определения точки пересечения изокванты и изокосты установите на графике маркеры с помощью меню Format/Graph/X-Y Plot опций Show markers При с=37 целевая функция достигает максимума в точке (20,60).**

#### **6.Запишите ответ.**

Ответ: Оптимальная комбинация ресурсов x1=20,x2=60

# <span id="page-17-0"></span>**3.ЧИСЛЕННОЕ РЕШЕНИЕ ОПТИМИЗАЦИОННЫХ ЗАДАЧ**

## **3.1.Методика численного решения оптимизационных задач**

Методика численного решения оптимизационных задач состоит из следующих этапов.

- 1. **Запуск приложения Mathcad 2000 Professional.** Выполнить двойной щелчок мышкой на пиктограмме **Mathcad 2000 Professional** рабочего стола Windows или выбрать мышкой кнопку основного меню Windows **Пуск**, пункт **Программы**, пункт **MathSoftApps**, пункт **Mathcad 2000 Professional**.
- 2. **Ввод поясняющего текста и комментариев.** Разместить курсор (**красный крестик**) в месте ввода текста. Выбрать пункт меню **Insert (Вставка).** В появившемся падающем меню выбрать пункт **Text Region (Текстовая область)** или в месте расположения курсора нажать клавишу с двойной кавычкой (команда для ввода текста). Ввести в появившийся шаблон поясняющий текст или комментарии (название оптимизационной задачи, экономический смысл ограничений и т.д.). По окончании ввода текста вывести курсор за пределы текстовой области.
- **3. Ввод целевой функции (критерия оптимизации).** Разместить курсор в месте ввода математического выражения. Ввести имя критерия оптимизации с аргументами, записанными через запятые и заключенными в скобки. Ввести знак присваивания **:=** выбрав из математического меню **Calculator (Калькулятор)** или нажав комбинацию клавиш **Shift+:.** Ввести все выражение целевой функции.
- 4. **Ввод начальных приближений для переменных.** Вводятся аналогично целевой функции. Начальные значения переменных выбираются студентом самостоятельно.
- 5. **Начало ввода блока Given...Maximize(Minimize).** Ввести ключевое слово **Given,** используя клавиатуру.
- 6. **Ввод ограничений.** При вводе ограничений использовать жирный знак равенства, выбрав его с помощью меню **Boolean (Отношения)**  или комбинации клавиш **Ctrl-=**.
- **7. Окончание блока Given...Maximize(Minimize).** Ввести векторстолбец переменных, выбрав мышкой математическую палитру **Matrix (Матрица)** или нажав комбинацию клавиш **Ctrl+=**. В появившемся диалоговом окне **Insert Matrix** в поле **Rows** (строки) ввести число строк, а в поле **Columns** (Столбцы) -1. Ввести знак присваивания, а затем функцию maximize для максимизации целевой функции или minimize для минимизации**.**
- 8. **Вывод результатов решения.** Ввести вектор-столбец переменных и знак «равно».

## 3.2. Пример численного решения задачи линейного программирования

#### <span id="page-18-0"></span>Математическая формулировка задачи

Найти максимум целевой функции

 $f(x1, x2) = 2 \cdot x1 + 3 \cdot x2$ 

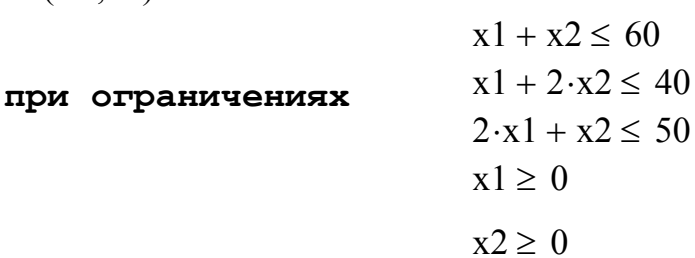

Начальные приближение

 $x1 := 1$   $x2 := 0$ 

Целевая функция  $f(x1, x2) := (2 \cdot x1 + 3 \cdot x2)$ 

Given

$$
x1 + x2 \le 60
$$
  
\n
$$
x1 + 2 \cdot x2 \le 40
$$
  
\n
$$
2 \cdot x1 + x2 \le 50
$$
  
\n
$$
x1 \ge 0
$$
  
\n
$$
x2 \ge 0
$$
  
\n
$$
\left(\begin{array}{c} x1 \\ x2 \end{array}\right) := \text{Maximize}(f, x1, x2)
$$
  
\n
$$
\left(\begin{array}{c} x1 \\ x2 \end{array}\right) = \left(\begin{array}{c} 20 \\ 10 \end{array}\right)
$$
  
\n
$$
f(x1, x2) = 70
$$

Ответ: Оптимальный объём выпуска первого вида продукции x1=20, второго x2=10.

# 3.3. Пример численного решения задачи нелинейного программирования

<span id="page-19-0"></span> $a0 := 0.95$   $a1 := 0.4$   $a2 := 0.6$   $c1 := 20$   $c2 := 10$   $V := 1000$ 

Целевая функция

$$
f(x1, x2) := a0 \cdot x1^{a1} \cdot x2^{a2}
$$
  
x1 := 0  $x2 := 0$   
Given  
c1 · x1 + c2 · x2 = 1000  
 $x1 \ge 0$   
 $x2 \ge 0$   

$$
\begin{pmatrix} x1 \\ x2 \end{pmatrix} := Maximize f, x1, x2
$$

$$
\begin{pmatrix} x1 \\ x2 \end{pmatrix} = \begin{pmatrix} 20 \\ 60 \end{pmatrix}
$$

$$
f(x1, x2) = 36.73
$$

Ответ: Оптимальная комбинация ресурсов x1=20, x2=60

# <span id="page-20-0"></span>**4.РЕКОМЕНДАЦИИ ПО ОФОРМЛЕНИЮ ПОЯСНИТЕЛЬНОЙ ЗАПИСКИ**

Пояснительная записка к курсовой работе оформляется в текстовом редакторе Word. Образец оформления титульного листа приводится в Приложении 1. Записка состоит из разделов и подразделов, описанных ниже.

# **Реферат.**

Содержит сведения об объёме курсовой работы, данные о количестве листов и содержащихся в ней рисунков и таблиц, количестве источников и приложений.

# **Ведение.**

Отражает сущность выполненной работы и основные результаты работы .

# **Постановка задачи.**

Содержит описание конкретных оптимизационных задач.

## **Математическая** ф**ормулировка оптимизационных задач.**

Приводится математическая формулировка задач линейного и нелинейного программирования.

## **Методика решения оптимизационных задач.**

Приводится описание графического и численного решения оптимизационных задач. Приводится распечатка решения в математическом пакете Mathcad.

## **Анализ результатов решения.**

Содержит анализ решения, сравнение результатов, полученных графическим и численным методом.

#### **Заключение.**

Содержит заключение и выводы по проделанной работе.

#### **Список литературы.**

Содержит перечень использованной литературы и учебных материалов.

#### **ЛИТЕРАТУРА**

- <span id="page-21-0"></span>1. Математические методы в экономике: Учебник. -М.: МГУ им. М.В. Ломоносова, Издательство «Дис», 1998. - 368 с.
- 2. Горстко А.Б. Познакомьтесь с математическим моделированием. М.: Знание, 1991. -160 с.
- 3. Терехов Л.Л. Экономико-математические методы. М.: Статистика, 1968. 210 с.
- 4. Дьяконов В.П., Абраменкова И.В. MathCAD 7.0 в математике, физике и в Internet. – М.: "Нолидж", 1998. – 346 с.
- 5. Кудрявцев Е.М. Mathcad 8. Символьное и численное решение разнообразных задач – М.:ДМК, 2000. – 320 с.: ил.
- 6. М. Херхагер, Х. Партолль. Mathcad 2000: полное руководство: Пер. с нем.- К.: Издательская группа BHV, 2000 - 416 с.

**Приложение 1** 

# <span id="page-22-0"></span>**Образец титульного листа пояснительной записки к курсовой работе**

Министерство образования Российской Федерации Самарский государственный аэрокосмический университет имени академика С.П. Королева

> Факультет экономики и управления Кафедра компьютерных систем

Пояснительная записка к курсовой работе

# **Решение оптимизационных задач в математическом пакете Mathcad**

Выполнил: Иванов И.И. гр. 711 Проверил: Павлов О.В.

# **Приложение 2**

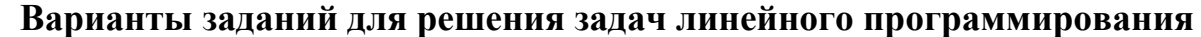

<span id="page-23-0"></span>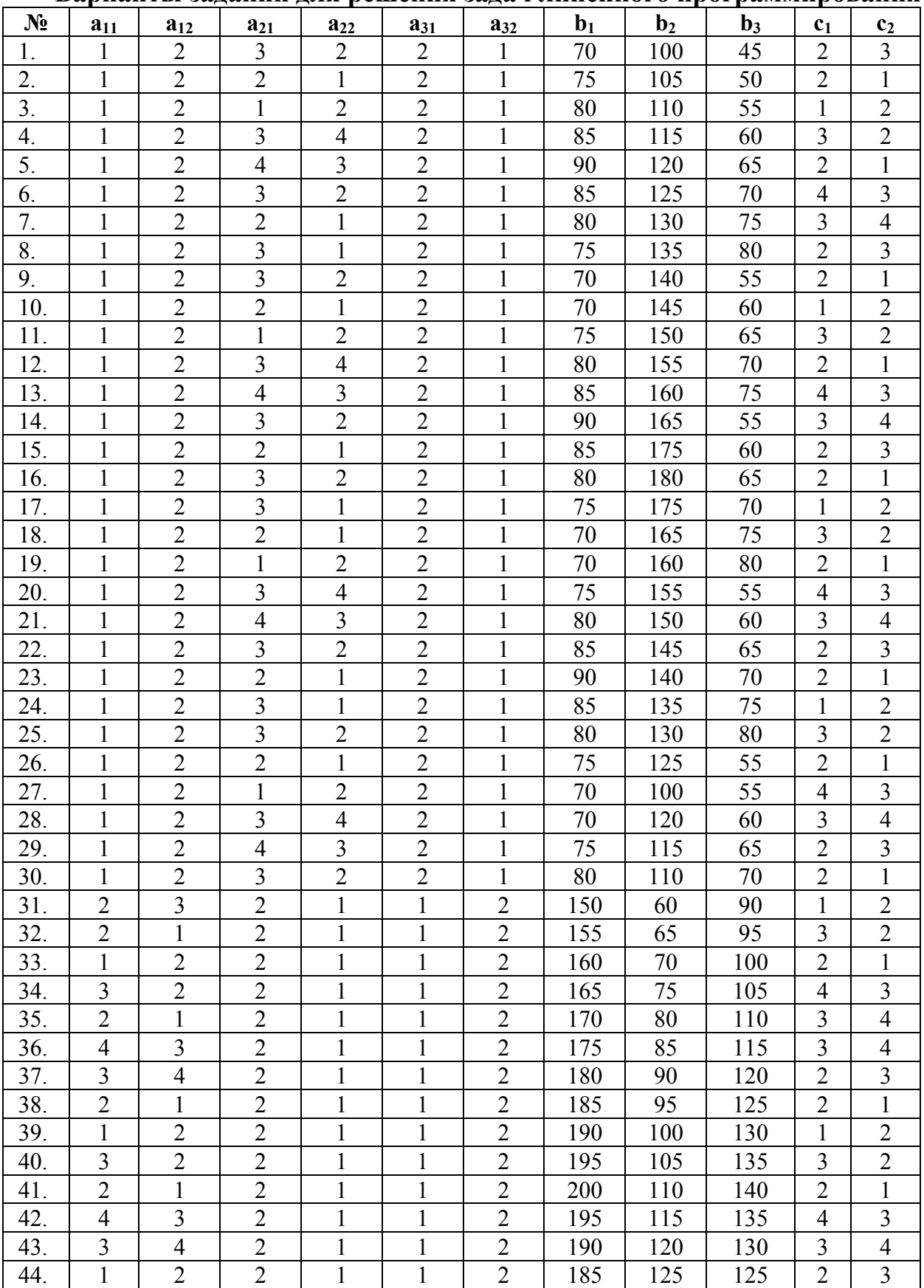

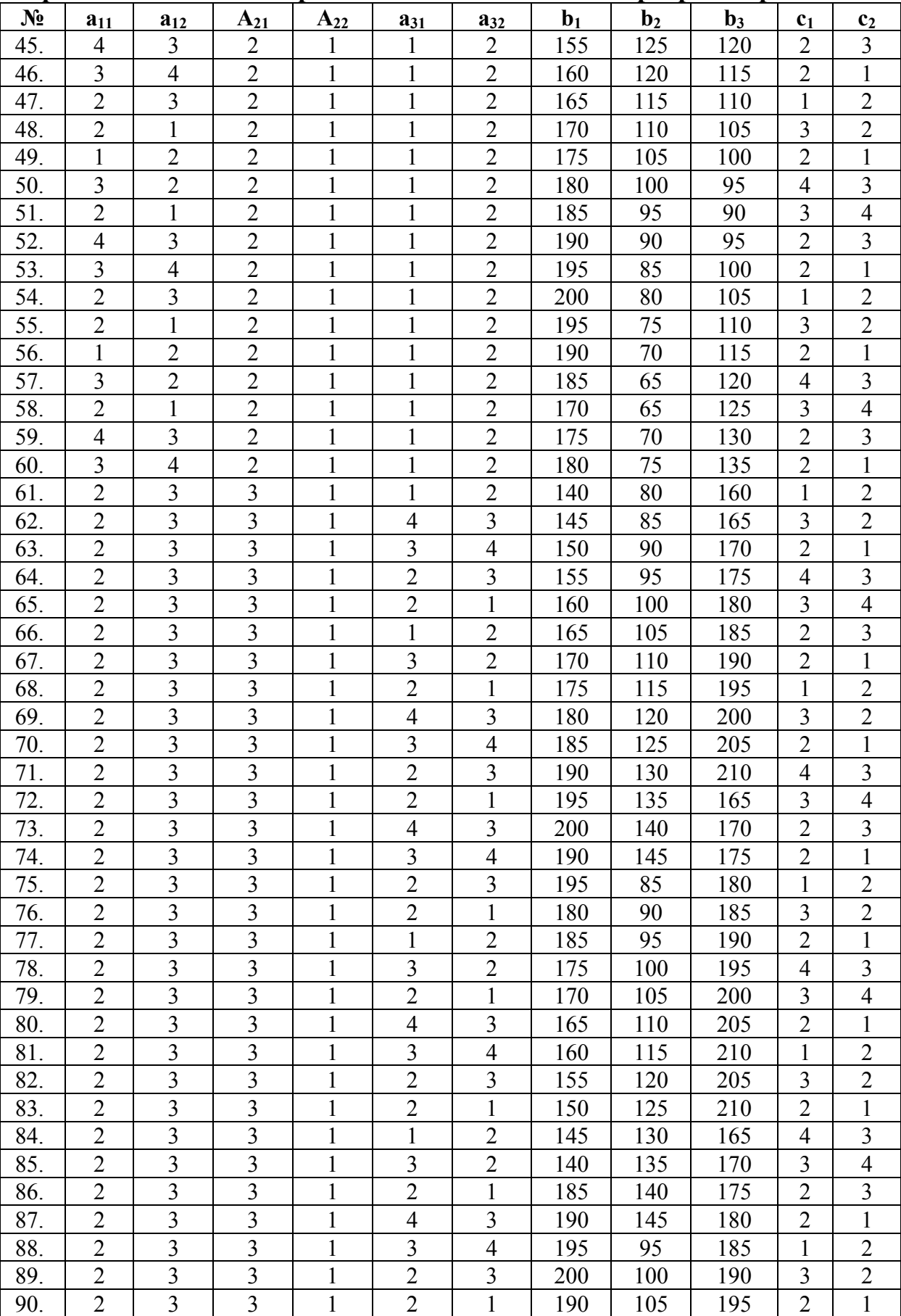

# **Варианты заданий для решения задач линейного программирования**

# **Приложение 3**

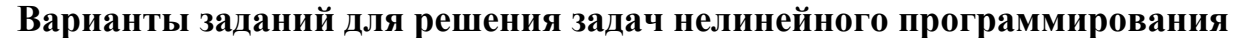

<span id="page-25-0"></span>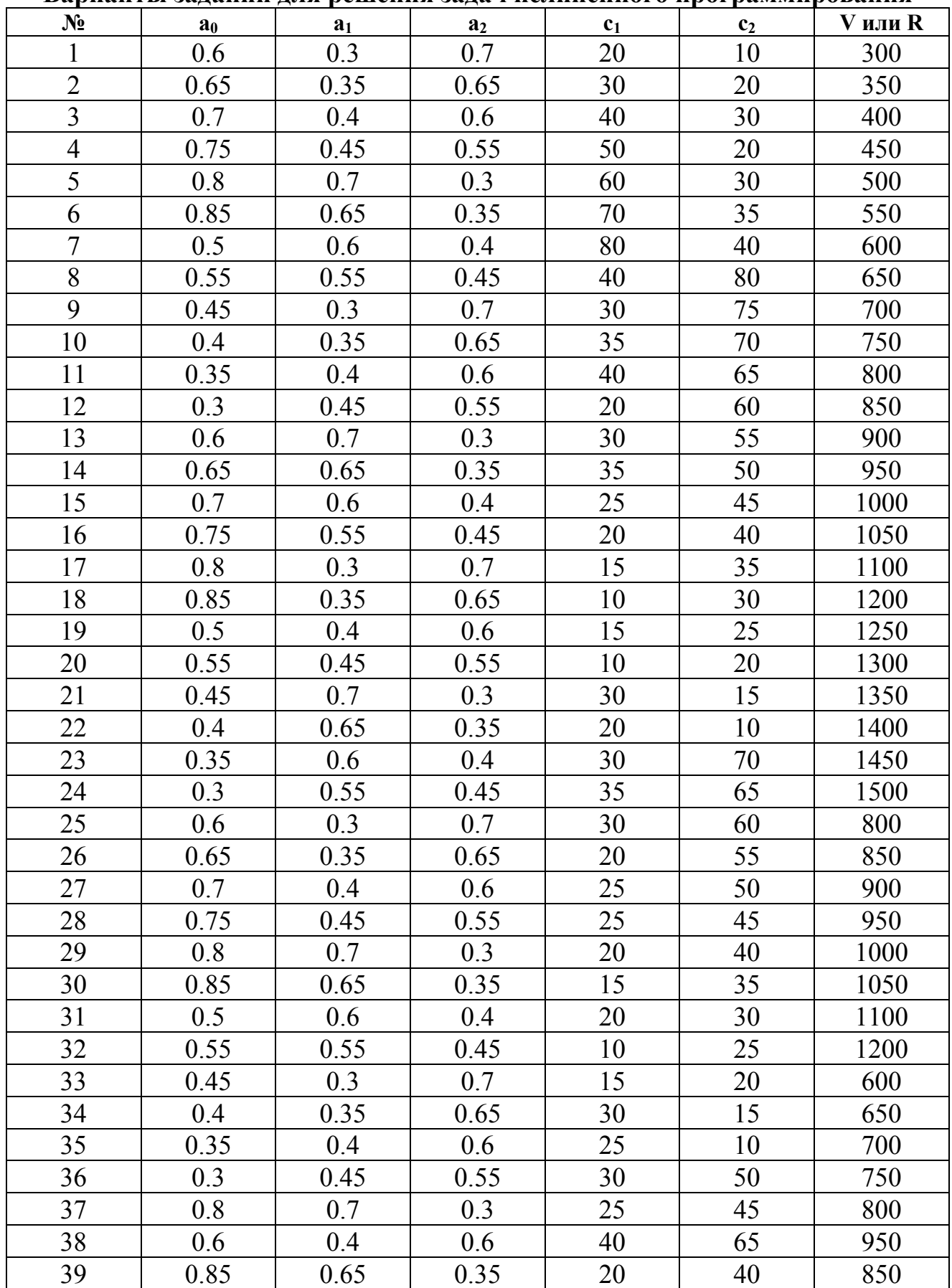

| N <sub>2</sub> | $A_0$        | a <sub>1</sub> | a <sub>2</sub> | c <sub>1</sub> | c <sub>2</sub> | V или R |
|----------------|--------------|----------------|----------------|----------------|----------------|---------|
| 40             |              | 0.3            | 0.7            | 40             | 80             | 500     |
| 41             | 0.95         | 0.35           | 0.65           | 30             | 75             | 550     |
| 42             | 0.75         | 0.4            | 0.6            | 35             | 70             | 600     |
| 43             | 0.75         | 0.45           | 0.55           | 40             | 65             | 650     |
| 44             | 0.8          | 0.7            | 0.3            | 20             | 60             | 700     |
| 45             | 0.85         | 0.65           | 0.35           | 30             | 55             | 750     |
| 46             | 0.5          | 0.6            | 0.4            | 35             | 50             | 800     |
| 47             | 0.55         | 0.55           | 0.45           | 25             | 45             | 850     |
| 48             | 0.3          | 0.7            | 0.3            | 20             | 40             | 900     |
| 49             | 0.35         | 0.65           | 0.35           | 15             | 35             | 950     |
| 50             | 0.4          | 0.6            | 0.4            | 10             | 30             | 1000    |
| 51             | 0.5          | 0.55           | 0.45           | 15             | 25             | 1050    |
| 52             | $\mathbf{1}$ | 0.3            | 0.7            | 10             | 20             | 1100    |
| 53             | 0.95         | 0.35           | 0.65           | 20             | 10             | 1200    |
| 54             | 0.75         | 0.4            | 0.6            | 30             | 20             | 1250    |
| 55             | 0.75         | 0.7            | 0.3            | 40             | 30             | 1300    |
| 56             | 0.8          | 0.65           | 0.35           | 50             | 20             | 1350    |
| 57             | 0.85         | 0.6            | 0.4            | 60             | 30             | 1400    |
| 58             | 0.5          | 0.55           | 0.45           | 70             | 35             | 1450    |
| 59             | 0.55         | 0.7            | 0.3            | 80             | 40             | 1500    |
| 60             | 0.3          | 0.65           | 0.35           | 40             | 80             | 800     |
| 61             | 0.35         | 0.35           | 0.65           | 25             | 50             | 850     |
| 62             | 0.4          | 0.4            | 0.6            | 25             | 45             | 900     |
| 63             | 0.5          | 0.7            | 0.3            | 20             | 40             | 700     |
| 64             | 0.55         | 0.65           | 0.35           | 15             | 35             | 750     |
| 65             | 0.3          | $0.6\,$        | 0.4            | 20             | 30             | 800     |
| 66             | 0.35         | 0.55           | 0.45           | 10             | 25             | 850     |
| 67             | 0.4          | 0.6            | 0.4            | 15             | 20             | 900     |
| 68             | 0.5          | 0.55           | 0.45           | 30             | 15             | 950     |
| 69             | $\mathbf{1}$ | 0.7            | 0.3            | 25             | 10             | 500     |
| 70             | 0.95         | 0.65           | 0.35           | 30             | 50             | 550     |
| 71             | 0.75         | 0.35           | 0.65           | 25             | 45             | 600     |
| 72             | 0.75         | 0.4            | 0.6            | 40             | 65             | 650     |
| 73             | 0.8          | 0.7            | 0.3            | 20             | 40             | 700     |
| 74             | 0.85         | 0.65           | 0.35           | 20             | 40             | 750     |
| 75             | 0.5          | 0.35           | 0.65           | 15             | 35             | 800     |
| 76             | 0.55         | 0.4            | 0.6            | 10             | 30             | 850     |
| 77             | 0.3          | 0.7            | 0.3            | 15             | 25             | 900     |
| 78             | 0.35         | 0.65           | 0.35           | 10             | 20             | 1100    |
| 79             | 0.4          | 0.6            | 0.4            | 20             | 10             | 1200    |

**Варианты заданий для решения задач нелинейного программирования**